## **Prognozowanie oddziaływania na środowisko (atmosfera).** *30.11.2016 r.*

**Zadanie:** Wykonaj obliczenia niezbędne do wykonania róży wiatrów na podstawie otrzymanych danych meteorologicznych w ujęciu sezonowym bądź rocznym.

**Dane:** Dane do ćwiczenia pobierz ze strony internetowej Zakładu Klimatologii UAM [\(www.klimat.amu.edu.pl\)](http://www.klimat.amu.edu.pl/) → Dydaktyka → Materiały do zajęć dydaktycznych → Prognozowanie oddziaływania na środowisko → ćwiczenie 1

- wylosowany *rok analizy: \_\_\_\_\_\_\_\_\_\_\_\_\_\_\_\_\_\_\_*

#### **Polecenia:**

### **1. Wyznaczenie wartości kątowych**

Wyznacz 16 równych przedziałów wartości kątowych nawiązujących do kierunków geograficznych wiania wiatru. Przyjmij szerokość jednego sektora równą ~22.5 stopnia (360/16 = 22.5). Wypełnij tabelę nazwami kierunków geograficznych zaczynając od północy i poruszając się prawoskrętnie (N, NNE, NE, ENE, itd.) oraz zapisz odpowiadające im wartości drugiej z kolumn.

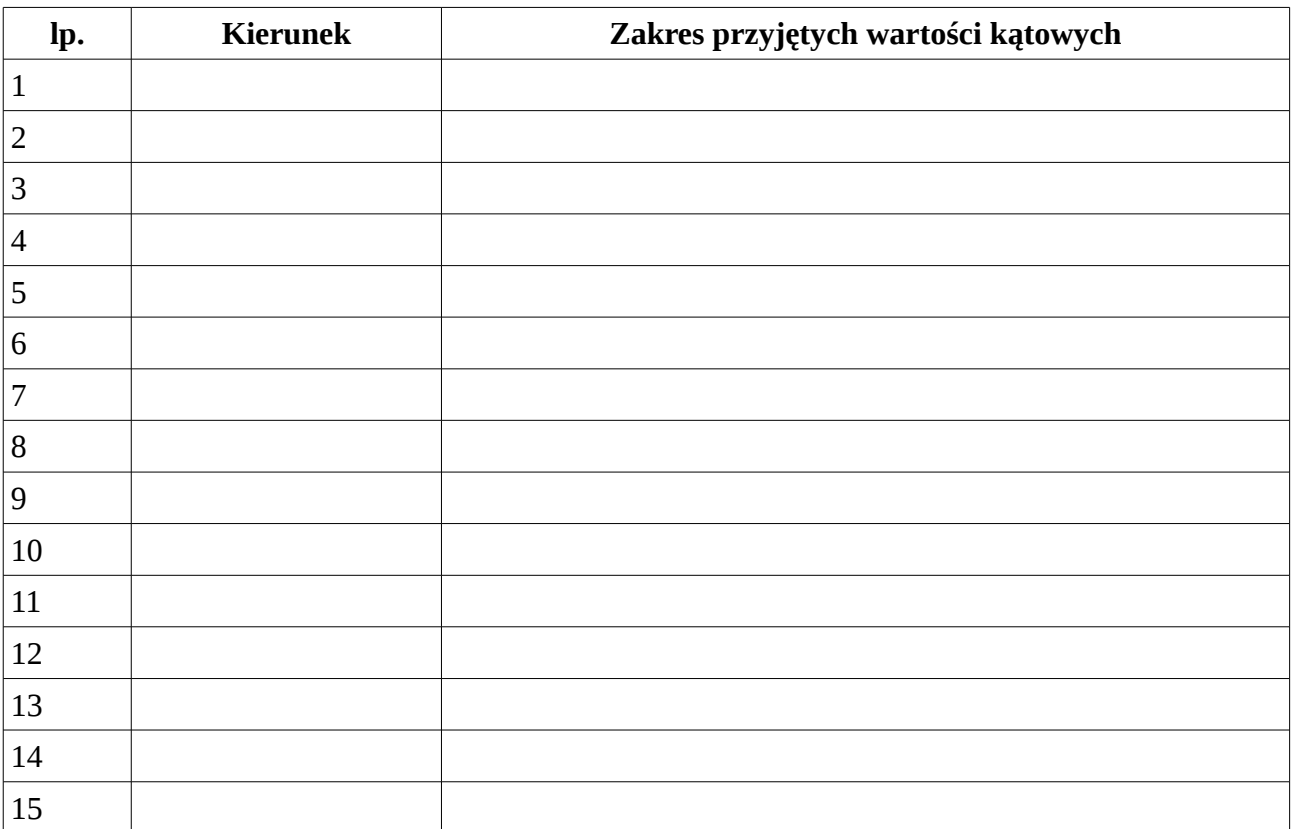

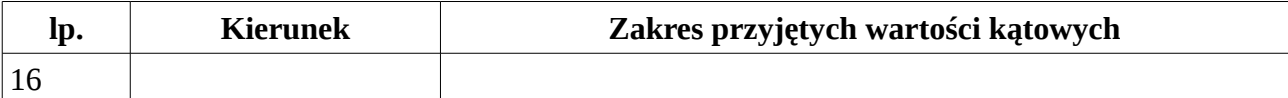

# **2. Obliczenie frekwencji adwekcji**

Na podstawie pobranych danych zawartych w arkuszu kalkulacyjnym oblicz z jaką częstością pojawiają się poszczególne sektory adwekcji mas powietrza dla analizowanej lokalizacji (w wylosowanym roku kalendarzowym). Wyniki obliczeń załącz w poniższej tabeli:

| lp.                       | Kierunek adwekcji | Liczba przypadków | Częstość [%] |
|---------------------------|-------------------|-------------------|--------------|
| $\mathbf 1$               |                   |                   |              |
| $\overline{2}$            |                   |                   |              |
| $\ensuremath{\mathsf{3}}$ |                   |                   |              |
| $\overline{4}$            |                   |                   |              |
| $\mathsf S$               |                   |                   |              |
| $\,6\,$                   |                   |                   |              |
| $\boldsymbol{7}$          |                   |                   |              |
| $\, 8$                    |                   |                   |              |
| $\boldsymbol{9}$          |                   |                   |              |
| $10\,$                    |                   |                   |              |
| 11                        |                   |                   |              |
| 12                        |                   |                   |              |
| 13                        |                   |                   |              |
| 14                        |                   |                   |              |
| 15                        |                   |                   |              |
| 16                        |                   |                   |              |
| 17                        | Cisza             |                   |              |
| 18                        | Suma              |                   | 100,00%      |

**Tabela 1.** Przykładowa tabela z błędnymi wartościami wyrażonymi w procentach:

3. Uzyskane wyniki w pkt. 2 nanieś na poniższy szablon róży wiatrów. Dobierz w odpowiedni sposób zakresy wartości kierunków oraz częstości wiatru. Nie zapomnij do rysunku dołączyć tytułu oraz opisu osi, a także dopisz schematycznie na wykresie częstość występowania cisz wiatrowych  $(np. C = \_\_\%).$ 

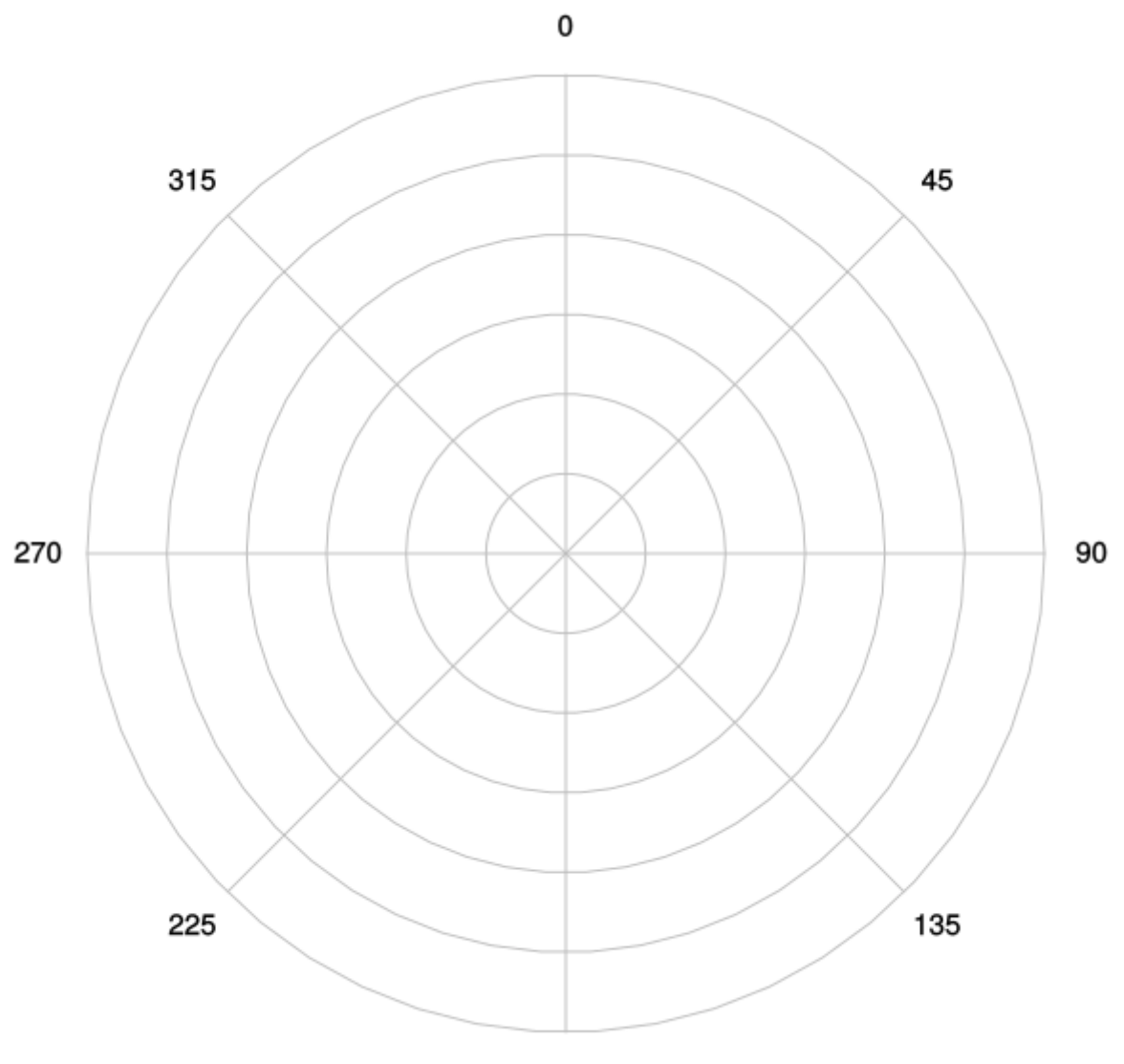

## **Wskazówki – arkusz kalkulacyjny**

*a) Wyniki grupowania (z zad. 1) przekonwertuj do postaci 2-kolumnowej tabeli w arkuszu kalkulacyjnym (np. w wolnym miejscu po prawej stronie), tak aby możliwe było zastosowanie funkcji 'wyszukaj.pionowo'. W wyniku zastosowania tej funkcji będzie zwracany wynik dla wszystkich możliwych opcji (wartości kątowych)*. *W jednej z kolumn zapisz wartości kierunku adwekcji wyrażonej w stopniach, po prawej odpowiadającą mu wartość skrótową (kierunki geograficzne), np.:*

*tabelka*

- *1 2 0 N 1 N 2 N ... 13 NNE 14 NNE*
- *…*
- *359 N*

*b) Korzystając ze stworzonej tabeli przelicz wartości kątowe na kierunki geograficzne. Przydatna może okazać się do tego celu funkcja =***WYSZUKAJ.PIONOWO** lub w wersji LibreOffice'a: **=VLOOKUP(D4;V\$3:W\$370;2),** 

gdzie przykładowe argumenty wskazują na:

**D4 – komórka zawierająca kierunek wiatru**

**V\$3:W\$370 – tabela z wartościami kątowymi i nazwami geograficznymi kierunków (**powstała w podpunkcie a)

**2 – będą zwracane wartości drugiej kolumny** (jak w podpunkcie a)

*c) Zwróć uwagę na cisze wiatrowe (V=0 m/s), którym przypisano kierunek 0 stopni. Korzystając z opcji sortowania danych lub funkcji LICZ.JEŻELI, określ ich frekwencję. Te informacje będą niezbędne do określenia prawidłowej częstości występowania poszczególnych kierunków wiatru*